**СОГЛАСОВАНО Технический директор «Динамика»**  $\mathbb{R}$ . А. Герасимов **2019 г.** твен NG M. FF жсары

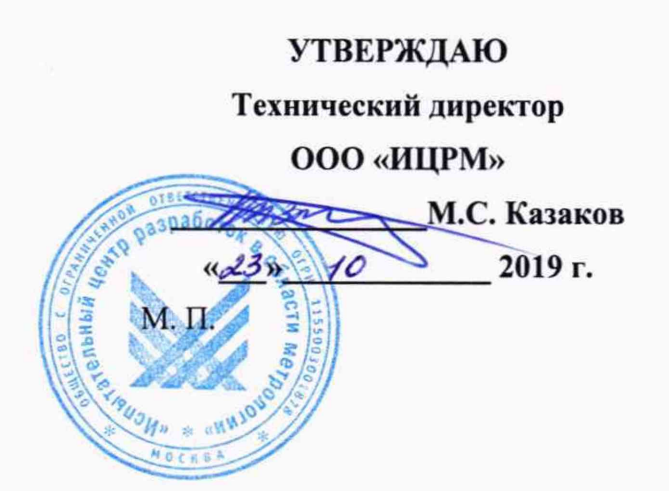

## **ВОЛЬТАМПЕРФАЗОМЕТРЫ ЦИФРОВЫЕ РЕТОМЕТР-МЗ**

**Методика поверки**

БРГА.411259.008 МП

г. Москва 2019 г.

## **1 Вводная часть**

1.1 Настоящая методика поверки распространяется на вольтамперфазометры цифровые РЕТОМЕТР-МЗ (далее по тексту - вольтамперфазометры) производства ООО «НПП «Динамика» и устанавливает методы и средства их первичной и периодической поверки.

1.2 Первичная поверка проводится до ввода в эксплуатацию, а также после ремонта. Периодическая поверка проводится в процессе эксплуатации и хранения.

1.3 Допускается проведение периодической поверки меньшего числа измеряемых величин или меньшего числа поддиапазонов измерений в соответствии с заявлением владельца вольтамперфазометров, с обязательным указанием информации об объеме проведенной поверки.

1.4 Допускается проведение поверки отдельных измерительных каналов вольтамперфазометров в соответствии с заявлением владельца СИ, с обязательным указанием в свидетельстве о поверке информации об объеме проведенной поверки.

1.5 Интервал между поверками - 2 года.

## **2 Операции поверки**

2.1 При проведении поверки вольтамперфазометров выполняют следующие операции, указанные в таблице 1.

Таблица 1

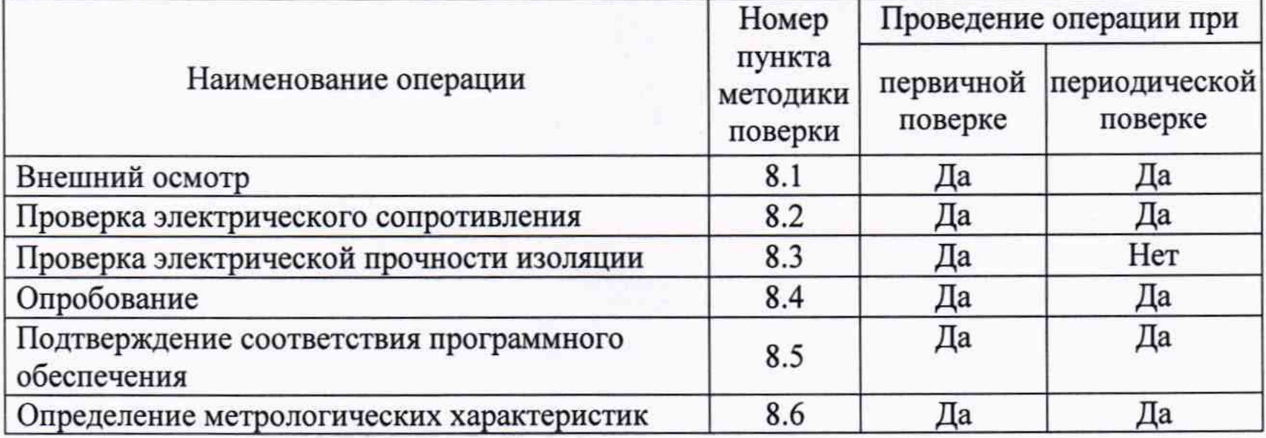

2.2 При получении отрицательного результата в процессе выполнения любой из операций поверки вольтамперфазометр признают непригодным и его поверку прекращают.

#### **3 Средства поверки**

3.1 При проведении поверки применяются основные средства поверки, перечисленные в таблице 2.

3.2 Допускается применение не приведённых в таблице 2 средств поверки, но обеспечивающих определение метрологических характеристик поверяемых вольтамперфазометров с требуемой точностью.

3.3 Все применяемые средства поверки должны быть поверены (аттестованы) в установленном порядке и иметь действующие свидетельства о поверке (аттестации).

# Таблица 2

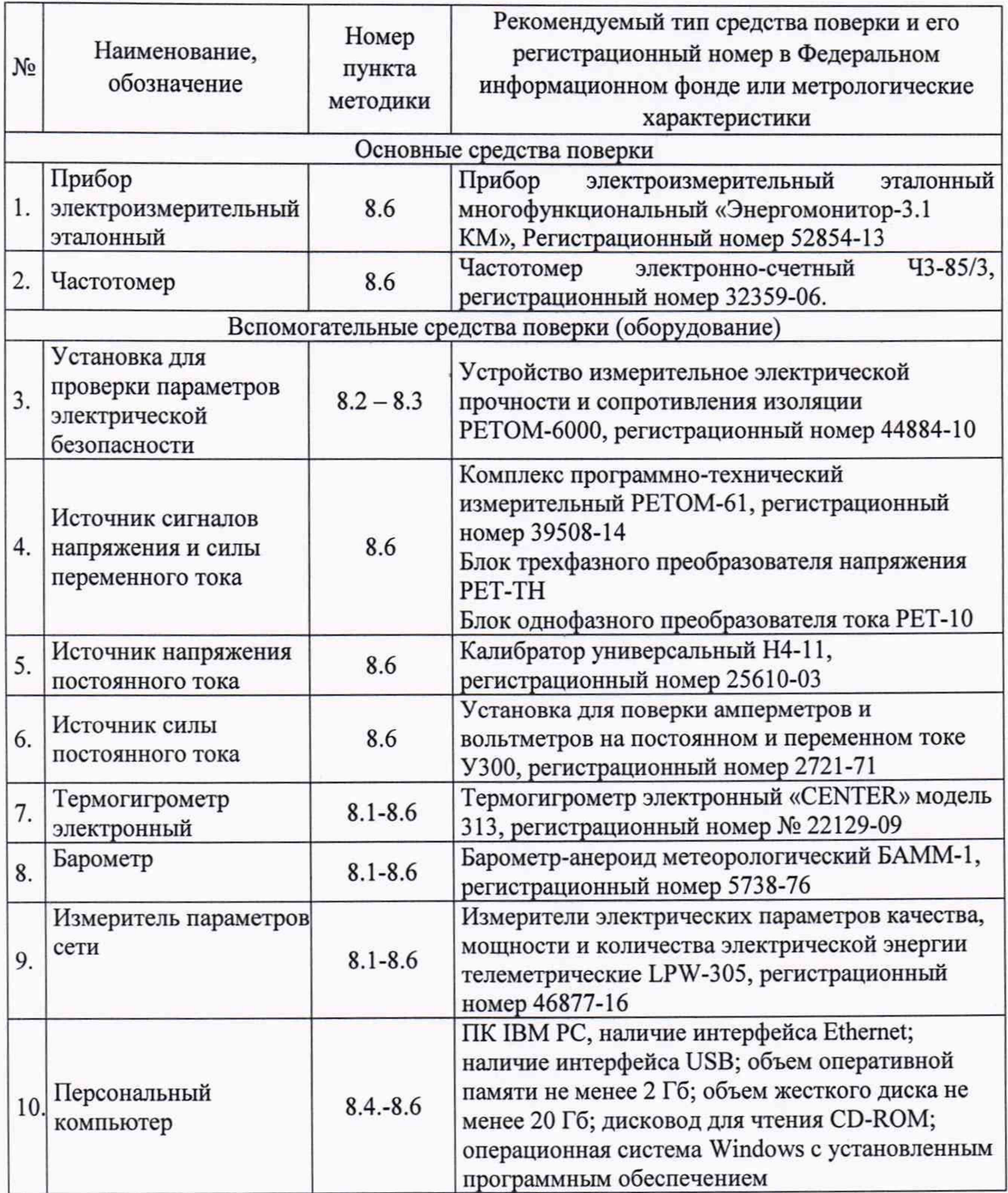

## **4 Требование к квалификации поверителей**

4.1 К проведению поверки допускаются лица, изучившие настоящую методику, эксплуатационную документацию на средства поверки.

4.2 К проведению поверки допускаются лица, являющиеся специалистами органа метрологической службы, юридического лица или индивидуального предпринимателя, аккредитованного на право поверки, непосредственно осуществляющие поверку средств измерений.

## **5 Требования безопасности**

t

5.1 При проведении поверки необходимо соблюдать требования безопасности, предусмотренные «Правилами технической эксплуатации электроустановок потребителей» и «Правилами по охране труда при эксплуатации электроустановок», ГОСТ 12.2.007.0-75, ГОСТ 22261-94, указаниями по безопасности, изложенными в руководстве по эксплуатации на вольтамперфазометры и технической документации на применяемые эталонные средства измерения и вспомогательное оборудование.

5.2 Средства поверки, которые подлежат заземлению, должны быть надежно заземлены. Подсоединение зажимов защитного заземления к контуру заземления должно производиться ранее других соединений, а отсоединение - после всех отсоединений.

5.3 Внешние подключения следует проводить согласно схемам поверки при отключенных источниках тока и напряжения.

## **6 Условия проведения поверки**

Поверку вольтамперфазометров следует проводить в нормальных условиях:

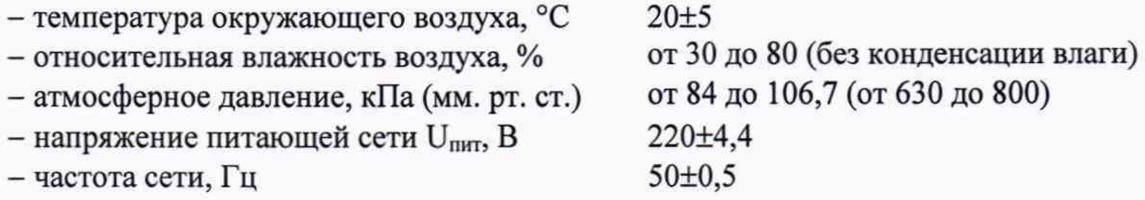

- отсутствие вибрации, тряски, ударов, влияющих на работу вольтамперфазометров;

- отсутствие внешних электрических и магнитных полей, превышающих установленные нормы по электрооборудованию для измерения, управления и лабораторного применения.

## **7 Подготовка к проведению поверки**

Перед проведением поверки выполнить следующие подготовительные работы:

- выдержать вольтамперфазометры в условиях окружающей среды, указанных в разделе 6 настоящей методики поверки, не менее 4 ч, если они находились в климатических условиях, отличающихся от указанных в разделе 6;

- проверить наличие полного заряда аккумулятора в вольтамперфазометре и при необходимости зарядить;

- соединить зажимы защитного заземления используемых средств поверки с контуром защитного заземления лаборатории;

- подготовить к работе средства поверки в соответствии с эксплуатационной документацией на средства поверки;

- измерить и занести в протокол поверки результаты измерений температуры и влажности окружающего воздуха, атмосферного давления, а также напряжения и частоты

#### питающей сети;

I

- подключить к поверяемым цепям вольтамперфазометра кабели и токовые клещи из комплекта поставки согласно назначению.

## **8 Проведение поверки**

#### 8.1 Внешний осмотр

8.1.1 Проверить соответствие комплектности перечню, указанному в руководстве по эксплуатации. Проверить наличие кабелей и токовых клещей из комплекта поставки, необходимых для проведения поверки.

8.1.2 Проверить целостность корпуса и отсутствие видимых механических повреждений, отсутствие обрывов и нарушения изоляции кабелей и жгутов.

8.1.3 Проверить внутри вольтамперфазометра отсутствие посторонних предметов или незакрепленных деталей (не должно быть постороннего шума при манипуляциях с вольтамперфазометром (поступательные, вращательные движения)).

Результат проверки считается положительным, если выполняются все вышеуказанные требования.

8.2 Проверка электрического сопротивления изоляции

Проверку электрического сопротивления изоляции проводить при помощи устройства измерительного электрической прочности и сопротивления изоляции РЕТОМ-6000 (далее по тексту - РЕТОМ-бООО) в следующей последовательности:

1) Выключить вольтамперфазометр.

Таблица 3

2) При помощи РЕТОМ-бООО приложить испытательное напряжение постоянного тока между цепями указанными в таблице 3 (при проведении проверки следует закоротить между собой входы (клеммы) в каждой группе проверяемых цепей вольтамперфазометра).

3) Произвести измерение электрического сопротивления изоляции между каждой электрической цепью вольтамперфазометра указанной в таблице 3.

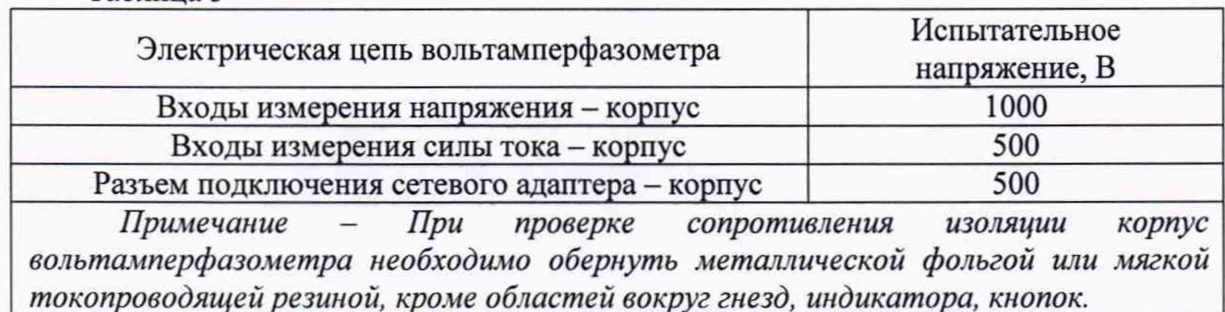

Результаты испытаний считаются удовлетворительными, если сопротивление изоляции не менее 20 МОм.

8.3 Проверка электрической прочности изоляции

Проверку электрического сопротивления изоляции проводить при помощи РЕТОМ-бООО в следующей последовательности:

1) Выключить вольтамперфазометр.

2) При помощи РЕТОМ-бООО приложить испытательное среднеквадратического значения напряжение переменного тока частотой 50 Гц между цепями, указанными в таблице 4, в течение 1 минуты (при проведении проверки следует закоротить между собой входы (клеммы) в каждой группе проверяемых цепей вольтамперфазометра).

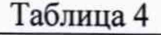

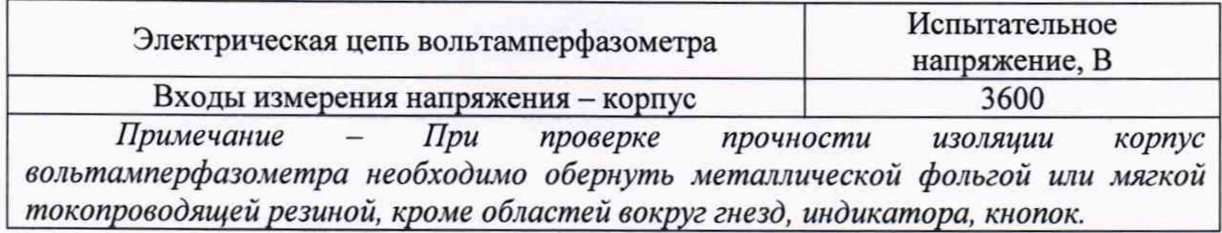

Результаты испытаний считаются удовлетворительными, если не произошло пробоя или повторяющегося искрения (коронные разряды и аналогичные явления отрицательным результатом не считается).

8.4 Опробование

Опробование включает в себя проверку работоспособности вольтамперфазометра.

8.4.1 Проверить работоспособность измерительных входов по сигналам напряжения и силы переменного тока в следующей последовательности:

1) Вольтамперфазометр подключить к источнику испытательного сигнала по схеме, приведенной на рисунке 1.

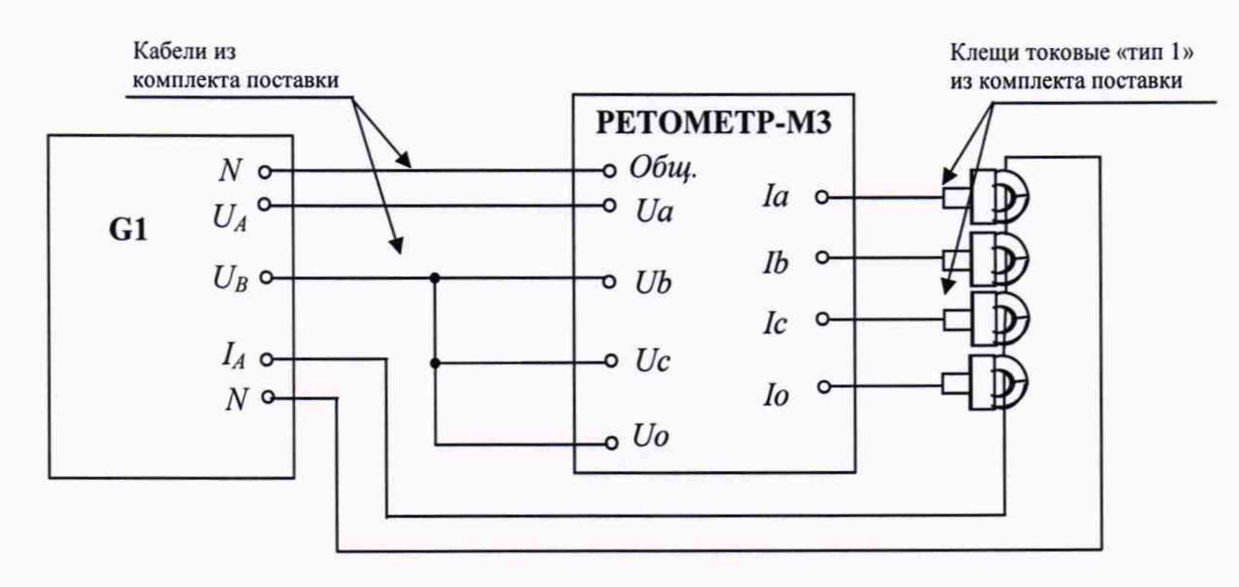

G1 - источник испытательного сигнала (комплекс программно-технический измерительный РЕТОМ-61)

*Примечание - Для модификации вольтамперфазометра РЕТОМЕТР-МЗ 3-Х токовые клещи, подключаемые к каналу «1о», отсутствуют. Измерения для канала «1о» не выполняются.*

Рисунок 1 - Подключение вольтамперфазометра при проверке работоспособности измерительных входов по сигналам напряжения и силы переменного тока

2) Включить вольтамперфазометр.

3) Выбрать в меню вольтамперфазометра - «трехфазный режим».

4) Установить значение фазного напряжения переменного тока равное 58 В.

5) Установить значение силы переменного тока равное 5 А.

6) Установить угол сдвига фаз между напряжением  $U_A$  и остальными источниками напряжения и тока 30°, частоту сигналов 50 Гц.

7) На индикаторе вольтамперфазометра должны отображаться измеренные действующие значения напряжения, силы тока, частоты и угла сдвига фаз остальных сигналов относительно опорного канала «Ua».

8) Снять входной сигнал.

9) По окончании проверки вольтамперфазометр выключить.

Результаты проверки считаются положительными, если выполняются все вышеуказанные требования.

8.4.2 Проверить работоспособность измерительного входа «1о» по сигналам силы постоянного тока (только для модификации РЕТОМЕТР-МЗ Х-1) в следующей последовательности:

1) Собрать схему проверки, представленную на рисунке 2.

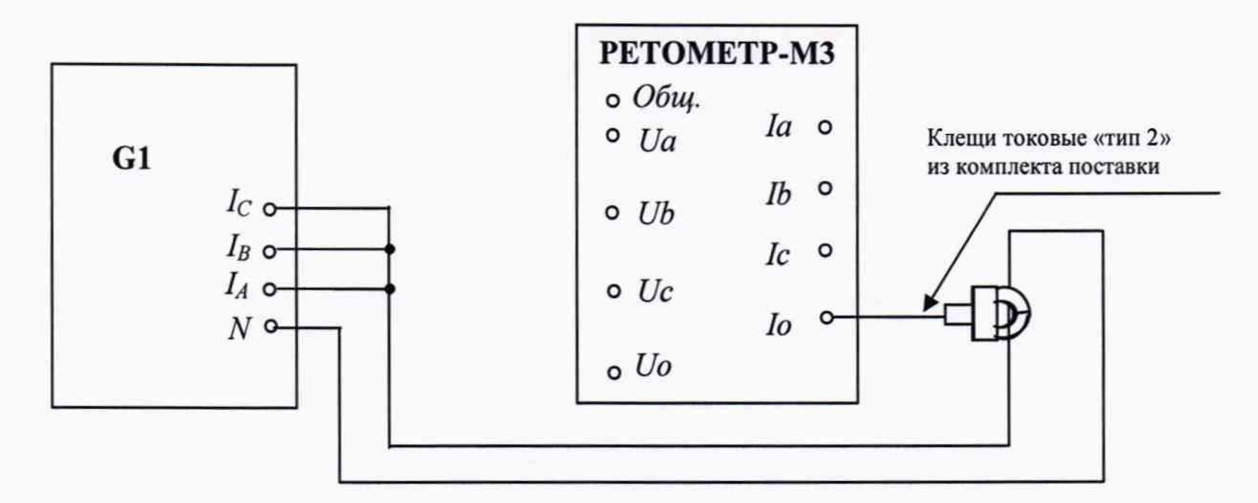

G1 - источник испытательного сигнала (комплекс программно-технический измерительный РЕТОМ-61)

*Внимание! До начала проверки токовые клещи к волътамперфазометру не подключать.*

Рисунок 2 - Подключение вольтамперфазометра при проверке работоспособности измерительного входа «1о» по сигналам силы постоянного тока

2) Включить вольтамперфазометр.

3) Выбрать в меню вольтамперфазометра - «однофазный режим», перейти в режим измерения напряжения и силы постоянного тока.

4) Подключить к вольтамперфазометру токовые клещи «тип 2».

5) Установить на вольтамперфазометре и токовых клещах предел измерений «40 А» и выполнить установку нуля нажатием соответствующего значка на индикаторе вольтамперфазометра и кнопки на токовых клещах.

6) Установить значение силы постоянного тока равное 30 А.

7) На индикаторе вольтамперфазометра должны отображаться измеренные значения силы постоянного тока.

8) Снять входной сигнал.

9) Намотать на губки токовых клещей 10 витков сигнального кабеля.

10) Установить на вольтамперфазометре и токовых клещах предел измерений «300 А» и выполнить установку нуля нажатием соответствующего значка на индикаторе вольтамперфазометра и кнопки на токовых клещах.

11) Установить значение силы постоянного тока равное 30 А.

12) На индикаторе вольтамперфазометра должны отображаться измеренные значения силы постоянного тока (300 A).

13) Снять входной сигнал.

14) По окончании проверки вольтамперфазометр выключить.

Результаты проверки считаются положительными, если выполняются все вышеуказанные требования.

8.5 Подтверждение соответствия программного обеспечения

Метрологическое и интерфейсное программное обеспечение (далее по тексту – ПО) подтверждаются определением идентификационных наименований и версий ПО.

Для определения идентификационных наименований  $\mathbf{H}$ номера версий метрологического и интерфейсного ПО проверяют информацию, приведённую в окне «Настройки» (см. рисунок 3).

Результат определения идентификационного наименования и версий ПО считают положительным, если идентификационное наименование и номер версии программного обеспечения соответствует данным, указанным в таблице А.2 приложения А.

| <b>НАСТРОЙКИ</b>                               | $C = 14$<br>(^ |
|------------------------------------------------|----------------|
| Калибровка                                     |                |
| Яркость                                        | 25%            |
| Обновление                                     |                |
| Измерение                                      | 50 %           |
|                                                | 75%            |
| 192 168 60 203<br>11.16.7<br>M.1.0.0.0<br>none | 100 %          |

Рисунок 3 - Окно «Настройки»

8.6 Определение метрологических характеристик

8.6.1 Общие указания метрологических характеристик при определении вольтамперфазометра

Величину проверяемого параметра в каждой проверяемой точке устанавливают по эталонному средству измерения.

Результаты измерений заносят в протокол поверки (рекомендуемая форма протокола приведена в приложении Б). Необходимо учитывать, что приведённые границы допускаемых значений проверяемого параметра рассчитаны из условия, что на эталонном средстве измерения будут выставлены значения, соответствующие столбцам «Показания эталона, ... » в таблицах приложения Б. В противном случае, границы допускаемых значений необходимо пересчитать.

8.6.2 Определение основной относительной погрешности измерений фазного среднеквадратического значения (далее по тексту - СКЗ) напряжения переменного тока основной частоты

Определение погрешности проводить в следующей последовательности:

1) Собрать схему согласно рисунку 4.

2) Включить вольтамперфазометр. Выбрать в меню вольтамперфазометра -«Настройки», перейти во вкладку «Измерение», выбрать режим измерения по основной частоте (1 Гармоника). Вернуться в основное меню и выбрать «Трехфазный режим».

3) Установить на выходе источника сигнал частотой 50 Гц, соответствующий проверяемой точке, согласно таблице Б.1 Приложения Б («Провер. точка, В»), и зафиксировать показания Энергомонитор 3.1 КМ и поверяемого вольтамперфазометра для каждого измерительного канала соответственно в графы «Показания эталона, В» и «Показания поверяемого СИ, В» таблицы Б.1 приложения Б.

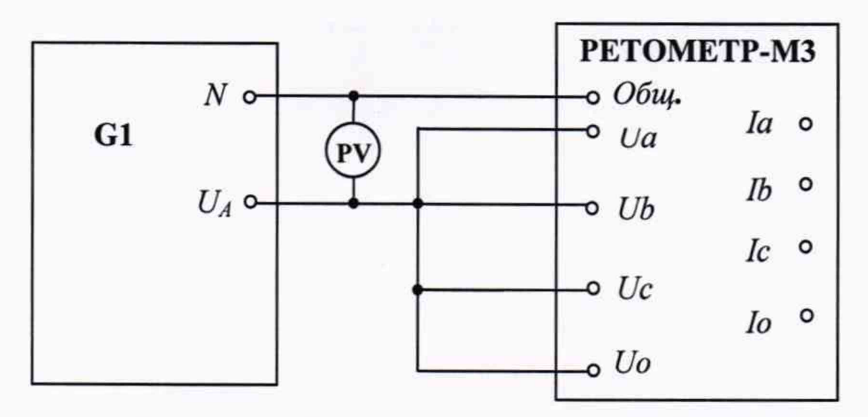

G1 - источник напряжения переменного тока (комплекс программно-технический измерительный РЕТОМ-61 совместно с блоком трехфазного преобразователя напряжения PET-TH)

PV - прибор электроизмерительный эталонный многофункциональный Энергомонитор 3.1 КМ (далее по тексту – Энергомонитор 3.1 КМ)

Примечание - Блок PET-TH применяется для расширения возможностей PETOM-61 с целью формирования выходного сигнала менее 3 В и более 135 В.

Рисунок 4 – Схема подключения для определения основной относительной погрешности измерений фазного СКЗ напряжения переменного тока основной частоты

4) Рассчитать основную относительную погрешность по формуле (1) приведенной в разделе 9.

5) Определение погрешности проводить для каждой проверяемой точки путем Энергомонитор 3.1 КМ сравнения показаний  $\mathbf{c}$ показаниями поверяемого вольтамперфазометра.

Результаты проверки считаются положительными, если полученные значения погрешностей не превышают пределов, приведенных в приложении А.

8.6.3 Определение основной относительной погрешности измерений напряжения постоянного тока

Определение погрешности проводить в следующей последовательности:

1) Собрать схему согласно рисунку 5.

2) Измерения вольтамперфазометром выполнять в «однофазном режиме» в режиме измерения напряжения и силы постоянного тока.

3) Установить на выходе источника сигнал, соответствующий проверяемой точке, согласно таблице Б.2 Приложения Б («Провер. точка, В»), и зафиксировать показания Энергомонитор 3.1 КМ и поверяемого вольтамперфазометра соответственно в графы «Показания эталона, В» и «Показания поверяемого СИ, В» таблицы Б.2 приложения Б.

4) Рассчитать основную относительную погрешность по формуле (1) приведенной в разделе 9.

5) Определение погрешности проводить для каждой проверяемой точки путем сравнения показаний Энергомонитор 3.1 КМ показаниями поверяемого  $\mathbf c$ вольтамперфазометра.

Результаты проверки считаются положительными, если полученные значения погрешностей не превышают пределов, приведенных в приложении А.

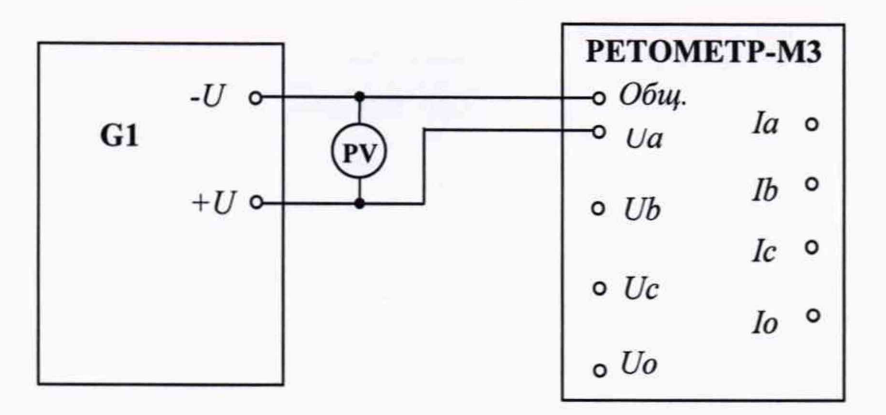

G1 - источник напряжения постоянного тока (калибратор универсальный H4-11) PV - Энергомонитор 3.1 KM

Рисунок 5 - Схема подключения для определения основной относительной погрешности измерений напряжения постоянного тока

8.6.4 Определение основной относительной погрешности измерений фазного СКЗ силы переменного тока основной частоты

Определение погрешности проводить в следующей последовательности:

1) Собрать схему согласно рисунку 6.

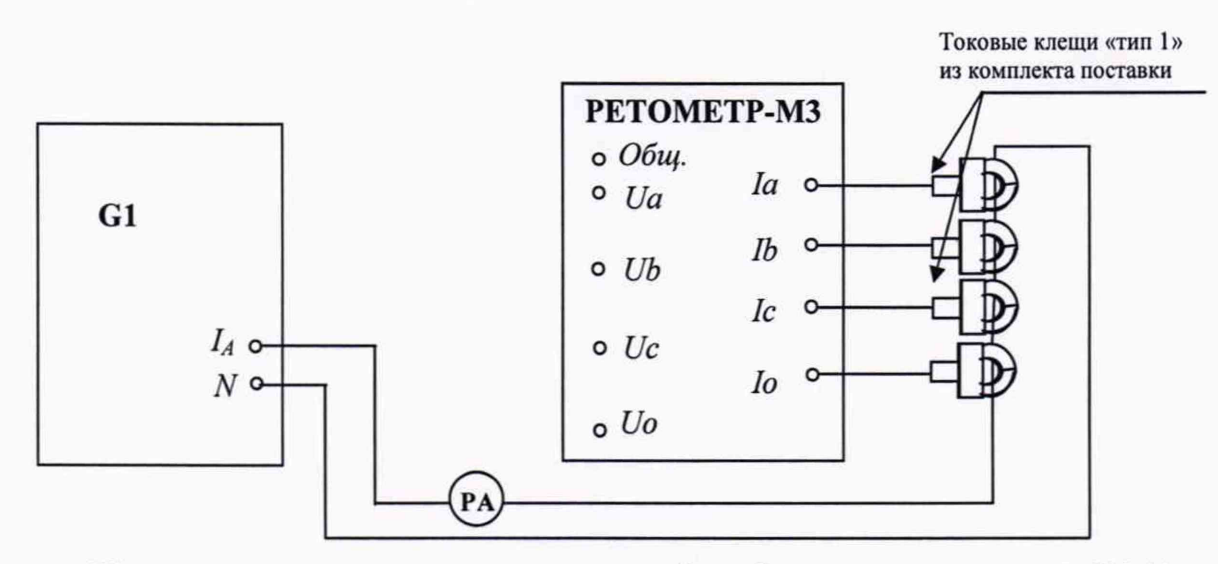

G1 - источник силы переменного тока (калибратор универсальный H4-11 или комплекс программно-технический измерительный РЕТОМ-61 совместно с блоком однофазного преобразователя тока РЕТ-10)

РА - Энергомонитор 3.1 КМ

## Примечания

1 Для модификации вольтамперфазометра РЕТОМЕТР-МЗ 3-Х токовые клещи, подключаемые каналу «Io», отсутствуют. Измерения для канала «Io» не выполняются. 2 Блок РЕТ-10 применяется для формирования выходного сигнала менее 1 А и более 30 А.

Рисунок 6 - Схема подключения для определения основной относительной погрешности измерений фазного СКЗ силы переменного тока основной частоты

2) Измерения вольтамперфазометром выполнять в «трехфазном режиме» в режиме измерения по основной частоте (1 Гармоника).

3) Установить на выходе источника сигнал частотой 50 Гц, соответствующий проверяемой точке, согласно таблице Б.3 Приложения Б («Провер. точка, А»), и зафиксировать показания Энергомонитор 3.1 КМ и поверяемого вольтамперфазометра для каждого измерительного канала соответственно в графы «Показания эталона, А» и «Показания поверяемого СИ, А» таблицы Б.3 приложения Б.

4) Рассчитать основную относительную погрешность по формуле (1) приведенной в разделе 9.

5) Определение погрешности проводить для каждой проверяемой точки путем сравнения показаний Энергомонитор 3.1 КМ  $\mathbf c$ показаниями поверяемого вольтамперфазометра.

Результаты проверки считаются положительными, если полученные значения погрешностей не превышают пределов, приведенных в приложении А.

8.6.5 Определение основной относительной погрешности измерений силы постоянного тока (только для модификации РЕТОМЕТР-МЗ Х-1).

Определение погрешности проводить в следующей последовательности:

1) Собрать схему согласно рисунку 7.

2) Измерения вольтамперфазометром выполнять в «однофазном режиме» в режиме измерения напряжения и силы постоянного тока.

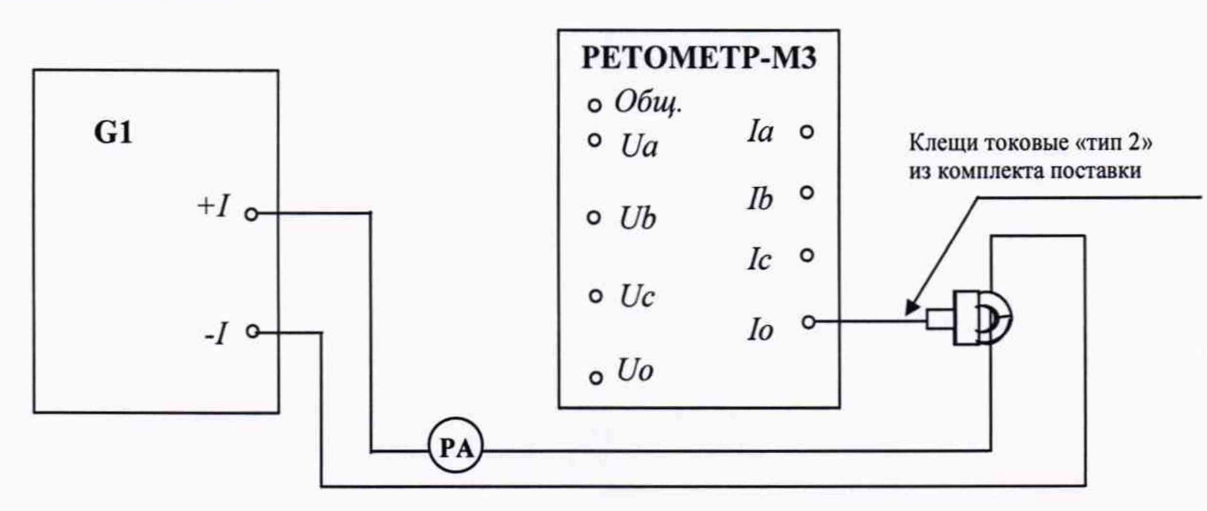

G1 - источник силы постоянного тока (установка для поверки амперметров и вольтметров на постоянном и переменном токе У300)

РА - Энергомонитор 3.1 КМ

Внимание! До начала проверки токовые клещи к вольтамперфазометру не подключать.

Рисунок 7 - Схема подключения для определения основной относительной погрешности измерений силы постоянного тока

3) Установить на вольтамперфазометре и токовых клещах предел измерений, соответствующий проверяемой точке, «40 А» или «300 А». Выполнить установку нуля нажатием соответствующего значка на индикаторе вольтамперфазометра и кнопки на токовых клещах.

4) Установить на выходе источника сигнал, соответствующий проверяемой точке, согласно таблице Б.4 Приложения Б («Провер. точка, А»), и зафиксировать показания Энергомонитор 3.1 КМ и поверяемого вольтамперфазометра соответственно в графы «Показания эталона, А» и «Показания поверяемого СИ, А» таблицы Б.4 приложения Б.

При проверяемой точке свыше 40 А необходимо намотать на губки токовых клещей 10 витков сигнального кабеля. Сигнал источника при этом необходимо уменьшить в 10 раз, а зафиксированные показания Энергомонитор 3.1 КМ умножить на 10.

5) Рассчитать основную относительную погрешность по формуле (1) приведенной в разделе 9.

6) Определение погрешности проводить для каждой проверяемой точки путем сравнения показаний Энергомонитор 3.1 КМ с показаниями поверяемого вольтамперфазометра.

Результаты проверки считаются положительными, если полученные значения погрешностей не превышают пределов, приведенных в приложении А.

8.6.6 Определение абсолютной погрешности измерений частоты переменного тока Определение погрешностей проводить в следующей последовательности:

1) Собрать схему согласно рисунку 8.

2) Измерения вольтамперфазометром выполнять в «трехфазном режиме» в режиме измерения среднеквадратичных значений (RMS).

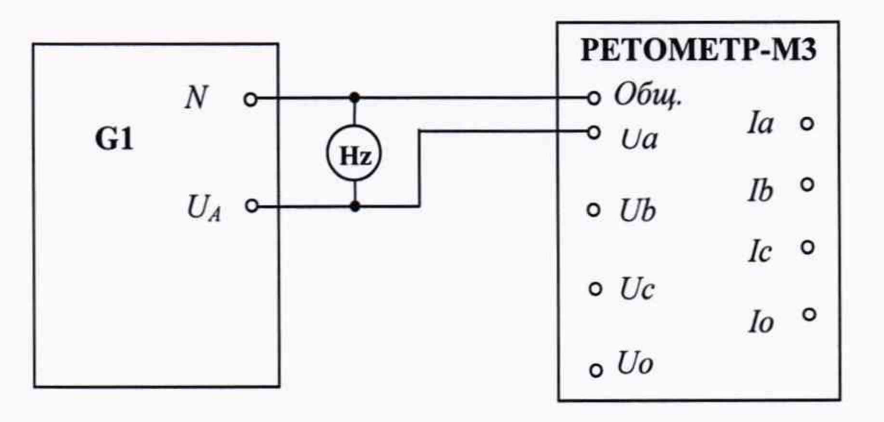

G1 - источник напряжения переменного тока (комплекс программно-технический измерительный РЕТОМ-61)

Hz - частотомер (частотомер электронно-счетный Ч3-85/3)

Рисунок 8 - Схема подключения для определения абсолютной погрешности измерений частоты переменного тока

3) Установить на выходе источника сигнал напряжением 3 В частотой, соответствующей проверяемой точке, согласно таблице Б.5 Приложения Б («Провер. точка, Гц»), и зафиксировать показания частотомера и поверяемого вольтамперфазометра соответственно в графы «Показания эталона, Гц» и «Показания поверяемого СИ, Гц» таблицы Б.5 приложения Б.

4) Рассчитать абсолютную погрешность по формуле (2) приведенной в разделе 9.

5) Определение погрешности проводить для каждой проверяемой точки путем сравнения показаний частотомера с показаниями поверяемого вольтамперфазометра.

Результаты проверки считаются положительными, если полученные значения погрешностей не превышают пределов, приведенных в приложении А.

8.6.7 Определение абсолютной погрешности измерений угла фазового сдвига

8.6.7.1 Определение абсолютной погрешности измерений угла фазового сдвига между напряжениями проводить в следующей последовательности:

1) Собрать схему согласно рисунку 9.

2) Измерения вольтамперфазометром выполнять в «трехфазном режиме» в режиме измерения по основной частоте (1 Гармоника).

3) Установить на выходах источника сигналы напряжением 3 В частотой 50 Гц, установить угол фазового сдвига между выходными сигналами, соответствующий проверяемой точке, согласно таблице Б.6 Приложения Б («Провер, точка, градус»), и зафиксировать показания Энергомонитор 3.1 КМ и поверяемого вольтамперфазометра для каналов напряжения Ub, Uc, Uo соответственно в графы «Показания эталона, градус» и «Показания поверяемого СИ, градус» таблицы Б.6 приложения Б.

4) Рассчитать абсолютную погрешность по формуле (2) приведенной в разделе 9.

5) Определение погрешности проводить для каждой проверяемой точки путем сравнения показаний Энергомонитор 3.1 КМ  $\mathbf{c}$ показаниями поверяемого вольтамперфазометра.

6) Аналогичные проверки 3-5 выполнить для входных сигналов напряжением 57 В. Полученные показания фиксировать в таблицу Б.6.1 Приложения Б.

Результаты проверки считаются положительными, если полученные значения погрешностей не превышают пределов, приведенных в приложении А.

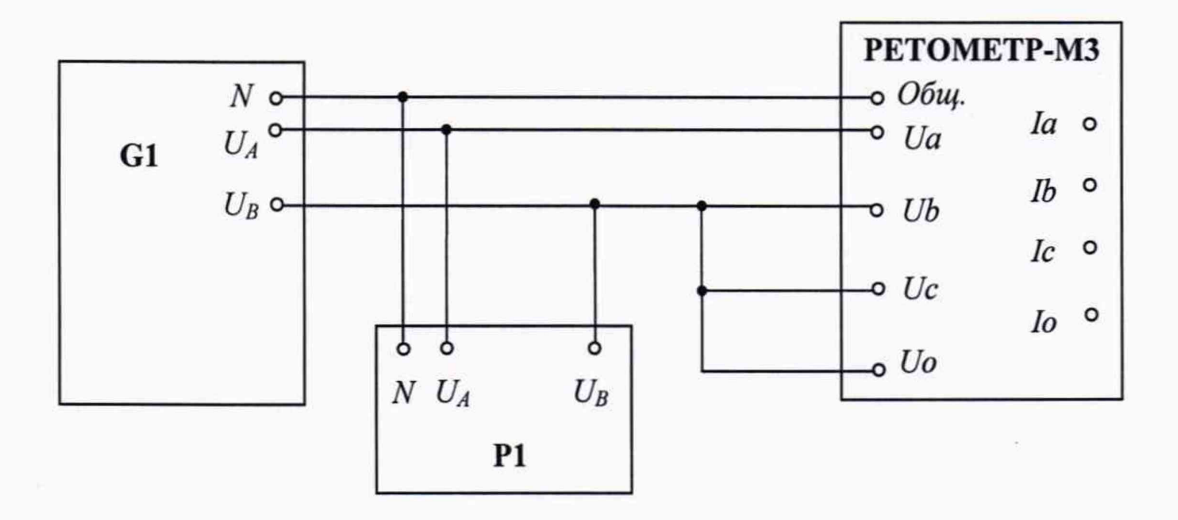

G1 - источник, воспроизводящий углы фазового сдвига между напряжениями (комплекс программно-технический измерительный РЕТОМ-61)

P1 - измеритель угла фазового сдвига (Энергомонитор 3.1 KM)

Рисунок 9 - Схема подключения для определения абсолютной погрешности измерений угла фазового сдвига между напряжениями

8.6.7.2 Определение абсолютной погрешности измерений угла фазового сдвига между напряжением и током проводить в следующей последовательности:

1) Собрать схему согласно рисунку 10.

2) Измерения вольтамперфазометром выполнять в «трехфазном режиме» в режиме измерения по основной частоте (1 Гармоника).

3) Установить на выходах источника сигналы напряжением 57 В и силой тока 5 А частотой 50 Гц, установить угол фазового сдвига между выходными сигналами, соответствующий проверяемой точке, согласно таблице Б.7 Приложения Б («Провер. точка, градус»). Зафиксировать показания Энергомонитор 3.1 КМ в графу «Показания эталона, градус» таблицы Б.7 приложения Б. В графы «Показания поверяемого СИ, градус» таблицы Б.7 приложения  $E$ зафиксировать показания поверяемого

вольтамперфазометра для канала тока 1а и разность показаний для каналов lb и Ub, Ic и Uc, 1о и Uo.

*Примечание - В РЕТОМЕТР-МЗ угол фазового сдвига измеряется относительно опорного сигнала Ua.*

4) Рассчитать абсолютную погрешность по формуле (2) приведенной в разделе 9.

5) Определение погрешности проводить для каждой проверяемой точки путем сравнения показаний Энергомонитор 3.1 КМ с показаниями поверяемого вольтамперфазометра.

6) Аналогичные проверки 3-5 выполнить для входных сигналов напряжением 380 В и силой тока 1А частотой 50 Гц. Полученные показания фиксировать в таблицу Б.7.1 Приложения Б.

Результаты проверки считаются положительными, если полученные значения погрешностей не превышают пределов, приведенных в приложении А.

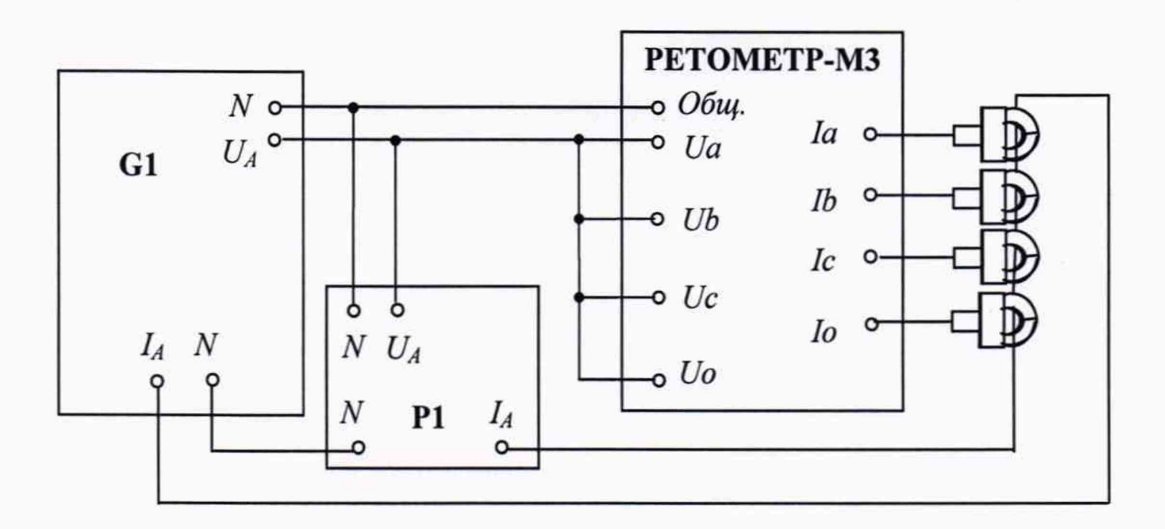

G1 - источник, воспроизводящий углы фазового сдвига между напряжениями и токами (комплекс программно-технический измерительный РЕТОМ-61 совместно с блоком трехфазного преобразователя напряжения РЕТ-ТН)

Р1 - измеритель угла фазового сдвига (Энергомонитор 3.1 КМ)

#### *Примечания*

*1 Для модификации вольтамперфазометра РЕТОМЕТР-МЗ 3-Х токовые клещи, подключаемые к каналу «1о», отсутствуют. Измерения для канала «1о» не выполняются. 2 Блок РЕТ-ТН применяется для расширения возможностей РЕТОМ-61 с целью формирования выходного сигнала более 135 В.*

Рисунок 10 - Схема подключения для определения абсолютной погрешности измерений угла фазового сдвига между напряжением и током

## 9 Обработка результатов измерений

9.1 При проведении поверки вольтамперфазометра в нормальных условиях согласно п. 6 полученные оценки погрешности сравниваются со значением предела допускаемых значений погрешности и положительное либо отрицательное решение по испытаниям принимается по результатам этого сравнения.

9.2 Относительная погрешность измерений напряжения и силы переменного и постоянного тока определяется по формуле:

$$
\delta = \frac{|X_{u \times u} - X_{\partial}|}{X_{\partial}} \cdot 100\%
$$
\n<sup>(1)</sup>

Абсолютная погрешность измерений частоты переменного тока, угла фазового сдвига определяется по формуле:

$$
\Delta = X_{u \text{3M}} - X_{\partial} \tag{2}
$$

где  $X_{\partial}$  – действительное значение задаваемой величины (по показаниям эталонного средства измерения);

 $X_{u3M}$  – измеренное значение задаваемой величины (по показаниям поверяемого вольтамперфазометра).

9.3 Для каждой проверяемой точки вычисляют граничные значения параметров поверяемого вольтамперфазометра по формулам:

а) при измерении напряжения и силы переменного и постоянного тока

$$
X_i^{\text{nuxc}} = X_{\delta i} - \Delta_i^{\text{convex}} \,, \quad X_i^{\text{sepx}} = X_{\delta i} + \Delta_i^{\text{convex}} \tag{3}
$$

$$
\Delta_i^{\text{convex}} = \frac{\delta_i^{\text{convex}}}{100\%} \cdot X_{\text{oi}}
$$
\n
$$
\tag{4}
$$

<span id="page-14-0"></span>б) при измерении частоты переменного тока, установке угла фазового сдвига

$$
X_i^{nuxc} = X_{oi} - \Delta_i^{0onycx}, \qquad X_i^{sepx} = X_{oi} + \Delta_i^{0onycx}
$$
 (5)

$$
\Delta_i^{conycx} = b \tag{6}
$$

где  $X_i^{wave}$ ,  $X_i^{sepx}$  – соответственно нижняя и верхняя граница допускаемых показаний значения величины параметра *і-ой* проверяемой точки;

 $\Delta_i^{\text{down}}$  - допускаемое отклонение величины проверяемого параметра от действительного значения в *і-ой* проверяемой точке в абсолютных величинах;

- допускаемое отклонение величины проверяемого параметра от действительного значения в *і-ой* проверяемой точке в процентах;

 $X_{\alpha}$  – действительное значение величины проверяемого параметра в і-ой проверяемой точке (по показаниям эталонного средства измерения).

9.4 Регистрируют значение  $x_i$ , соответствующее максимальному отклонению от установленного значения проверяемой точки (наблюдают 4-5 показаний), при этом следует отбросить явно ошибочные измерения случайного характера, не связанные с систематической погрешностью.

Если по результатам измерений по 8.6.2 - 8.6.7 выполняется одно (любое) из неравенств:

$$
x_i < X_i^{\text{max}} \text{ with } x_i > X_i^{\text{sepx}},
$$

то вольтамперфазометр бракуют. В противном случае заносят данные в протокол по форме, приведенной в Приложении Б, и переходят к следующей проверяемой точке.

Если хотя бы в одной из проверяемых точек любого параметра выполняются указанные выше неравенства, вольтамперфазометр бракуют. В противном случае результаты испытаний вольтамперфазометра считаются удовлетворительными.

## **10 Оформление результатов поверки**

10.1 Положительные результаты поверки вольтамперфазометра при первичной поверке оформляются в паспорте согласно Приказу Минпромторга России от 02.07.2015 № 1815 «Об утверждении Порядка проведения поверки средств измерений, требования к знаку поверки и содержанию свидетельства о поверке», либо другим действующим нормативно-техническим документом, регламентирующим поверку средств измерений.

10.2 Положительные результаты поверки вольтамперфазометра при периодической (внеочередной) поверке оформляются свидетельством о поверке согласно Приказу Минпромторга России от 02.07.2015 № 1815 «Об утверждении Порядка проведения поверки средств измерений, требования к знаку поверки и содержанию свидетельства о поверке» либо другим действующим нормативно-техническим документом, регламентирующим поверку средств измерений.

10.3 Отрицательные результаты поверки вольтамперфазометра оформляют извещением о непригодности по форме, установленной в документе «Порядок проведения поверки средств измерений, требования к знаку поверки и содержанию свидетельства о поверке», утвержденному Приказом Минпромторга России от 02.07.2015 г. № 1815, вольтамперфазометр к применению не допускают.

Начальник отдела испытаний ООО «ИЦРМ» *Augustical* A.B. Гладких

# ПРИЛОЖЕНИЕ А

# (справочное)

# Метрологические и технические характеристики вольтамперфазометра Таблица А.1

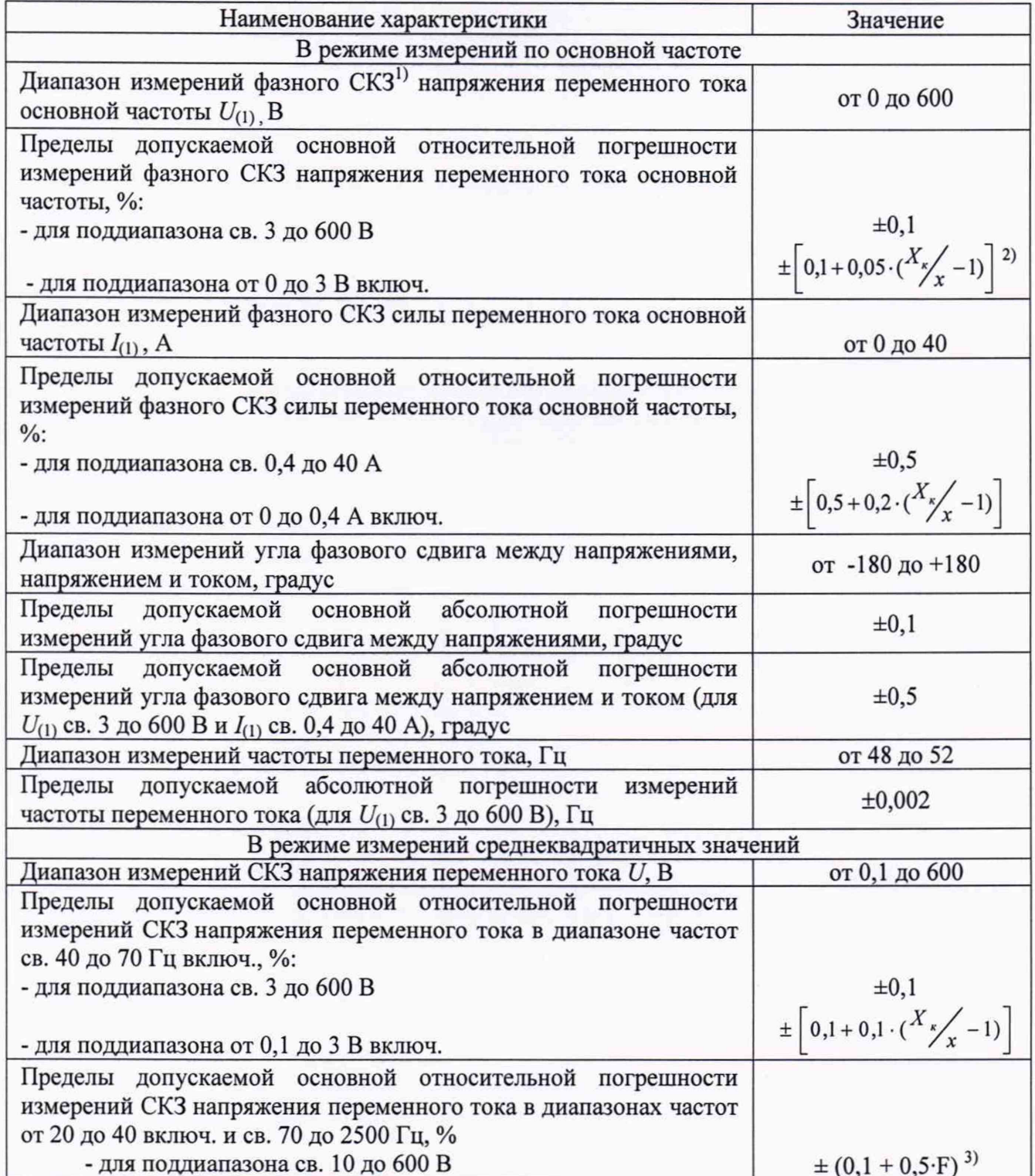

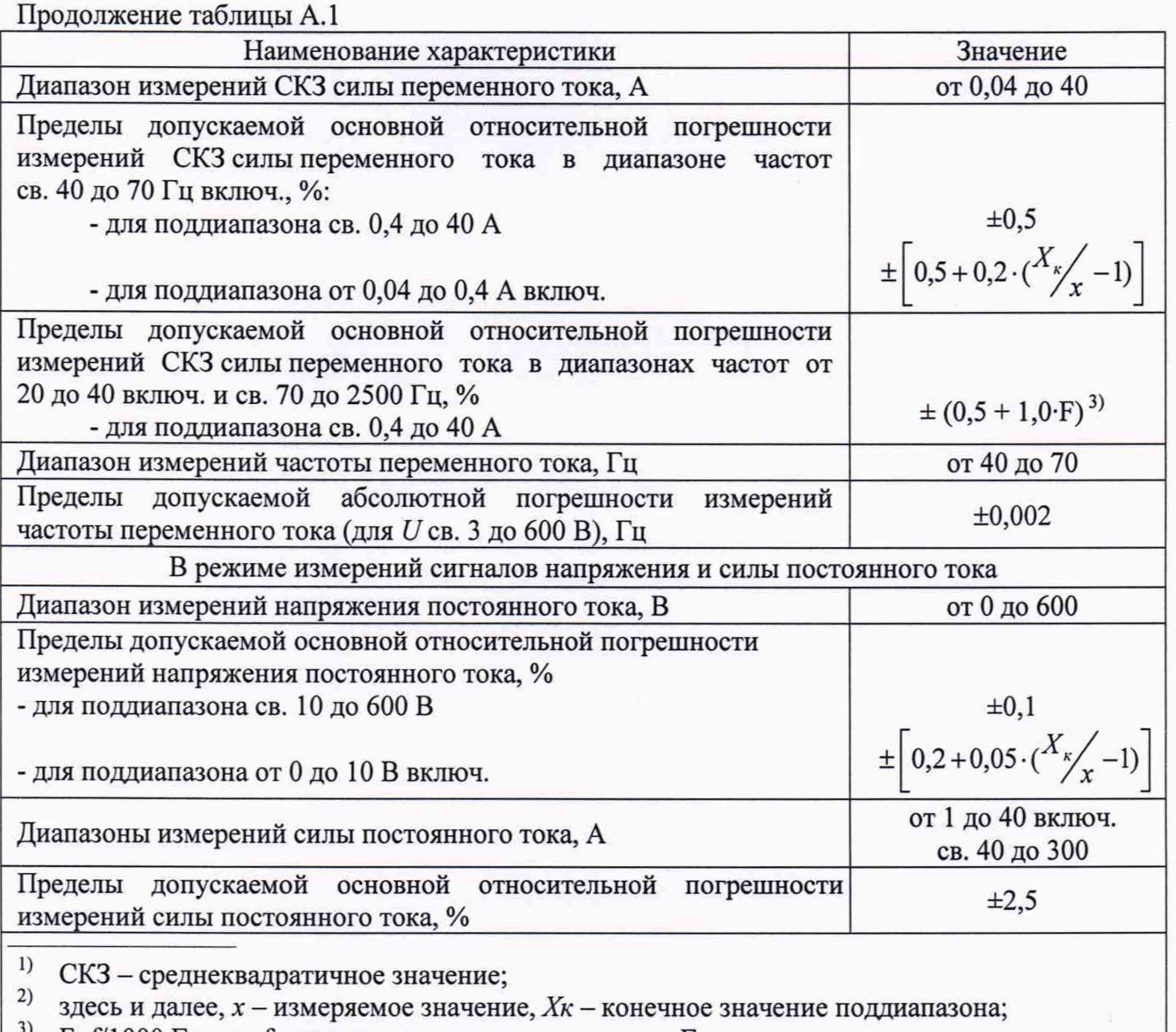

<sup>3)</sup> F=f/1000 Гц, где f - частота переменного сигнала в Гц.

Таблица А.2 - Характеристики программного обеспечения (ПО)

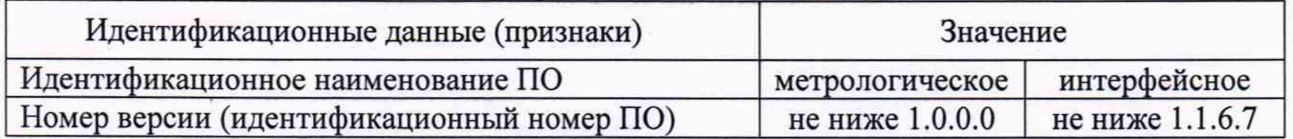

## ПРИЛОЖЕНИЕ Б

## (рекомендуемое)

## Форма протокола проверки вольтамперфазометра

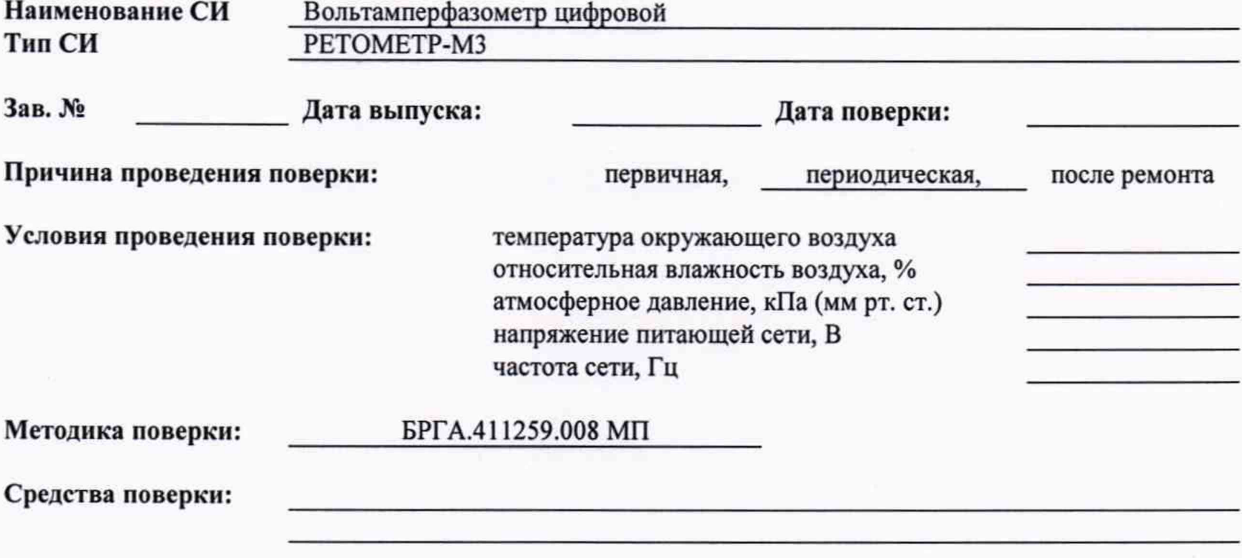

соответствует,

не соответствует

Проверка внешнего вида и опробование:

## Таблица Б.1 НАПРЯЖЕНИЕ ПЕРЕМЕННОГО ТОКА ОСНОВНОЙ ЧАСТОТЫ

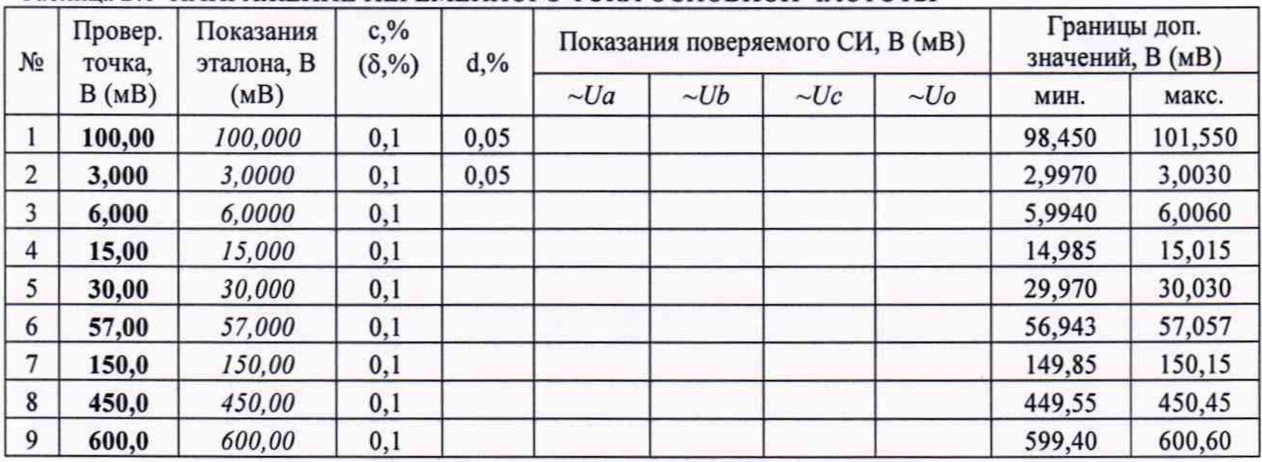

## Таблица Б.2 НАПРЯЖЕНИЕ ПОСТОЯННОГО ТОКА

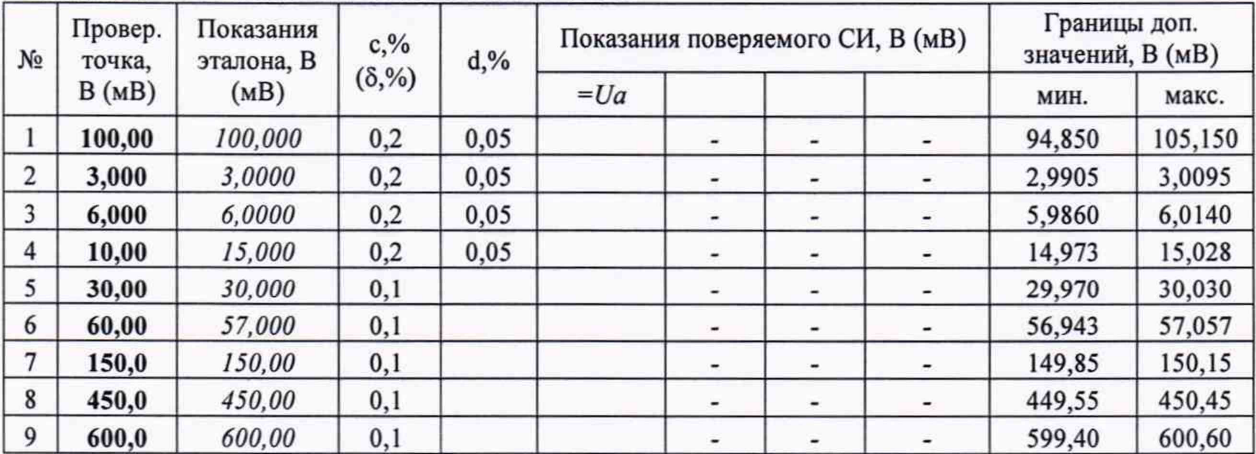

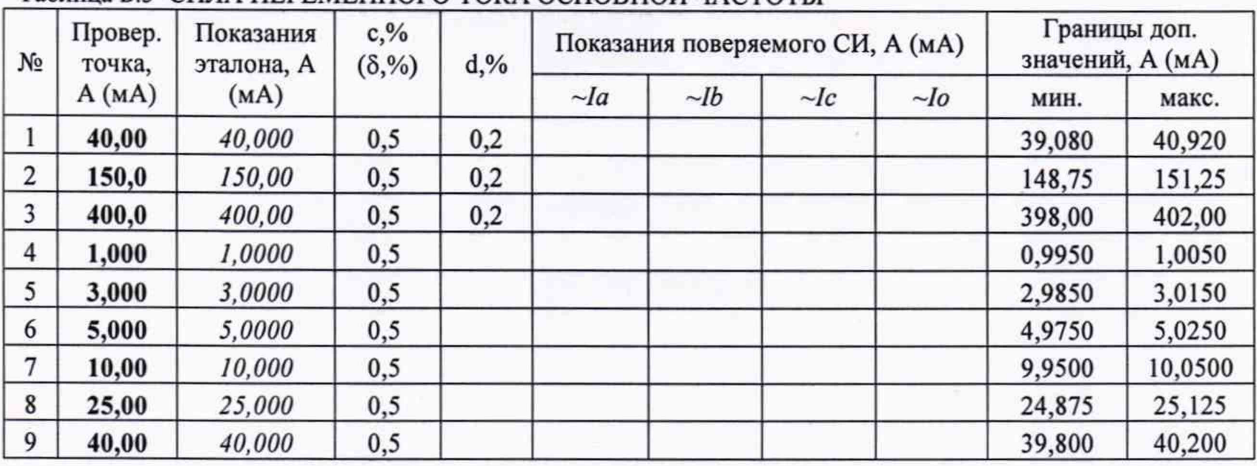

## Таблица Б.3 СИЛА ПЕРЕМЕННОГО ТОКА ОСНОВНОЙ ЧАСТОТЫ

## Таблица Б.4 СИЛА ПОСТОЯННОГО ТОКА

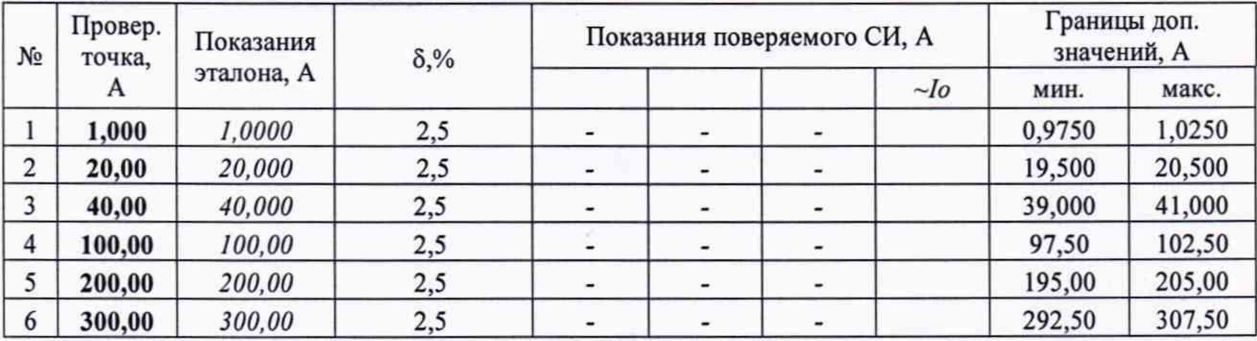

## Таблица Б.5 ЧАСТОТА НАПРЯЖЕНИЯ ПЕРЕМЕННОГО ТОКА

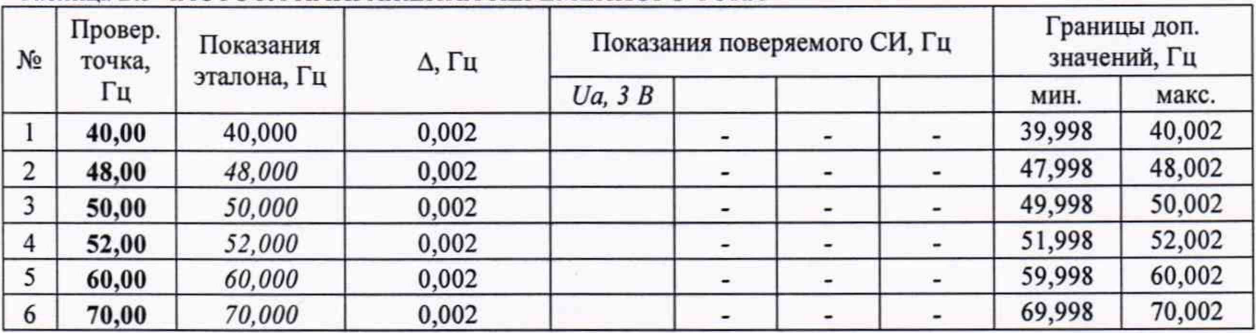

## Таблица Б.6 УГОЛ ФАЗОВОГО СДВИГА МЕЖДУ НАПРЯЖЕНИЯМИ (ПРИ УРОВНЕ СИГНАЛА 3 В)

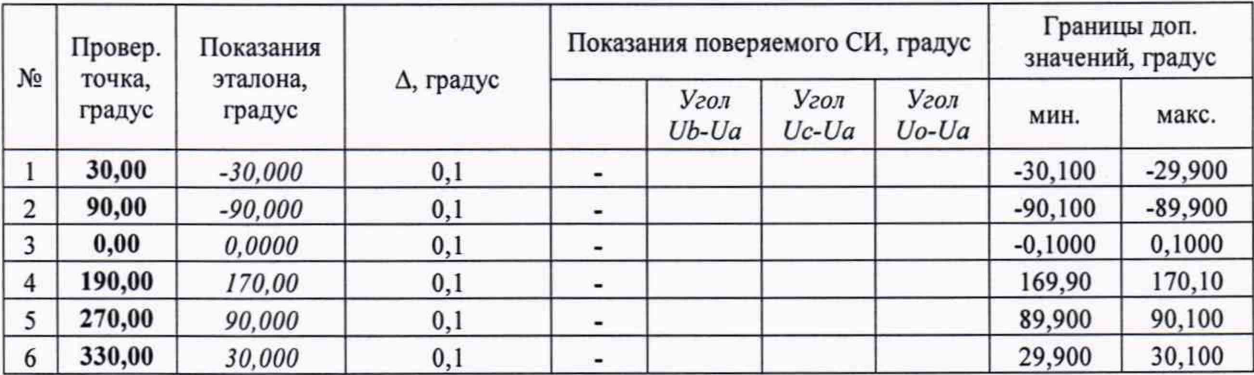

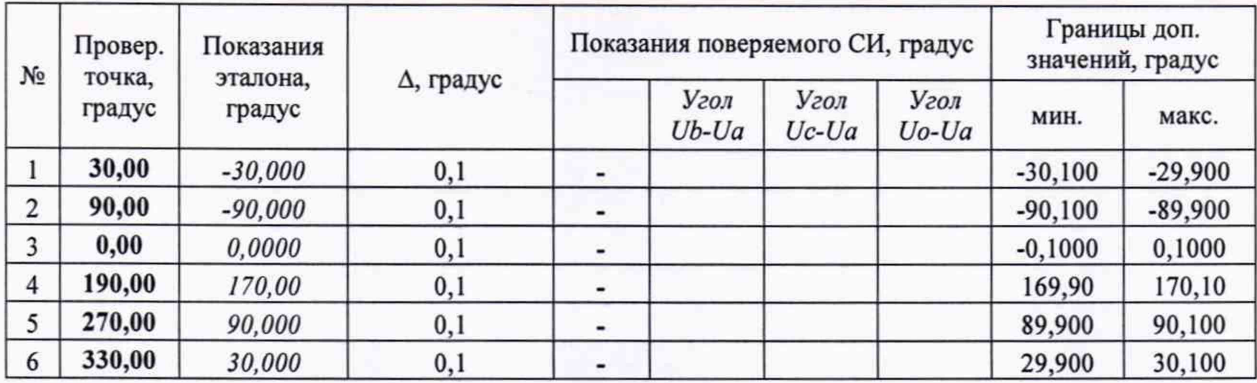

## Таблица Б.6.1 УГОЛ ФАЗОВОГО СДВИГА МЕЖДУ НАПРЯЖЕНИЯМИ (ПРИ УРОВНЕ СИГНАЛА 57 В)

## Таблица Б.7 УГОЛ ФАЗОВОГО СДВИГА МЕЖДУ НАПРЯЖЕНИЕМ И ТОКОМ (ПРИ УРОВНЯХ СИГНАЛА 57 В и 5 А)

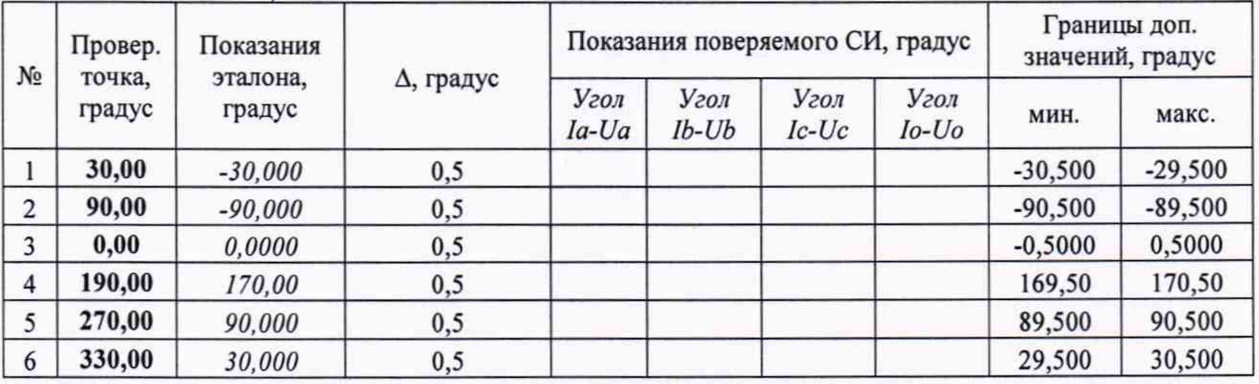

## Таблица Б.7.1 УГОЛ ФАЗОВОГО СДВИГА МЕЖДУ НАПРЯЖЕНИЕМ И ТОКОМ (ПРИ УРОВНЯХ СИГНАЛА 380 В и 1 А)

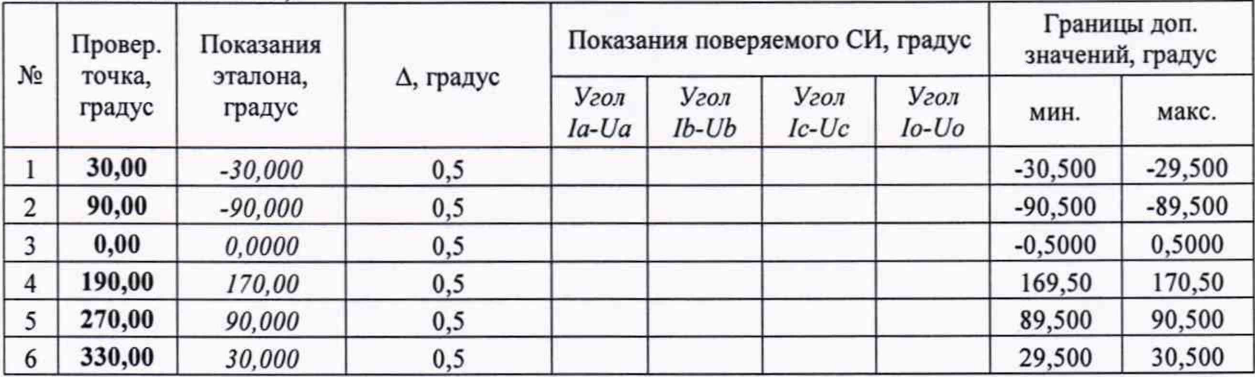

Значение сопротивления изоляции составило > 20 МОм

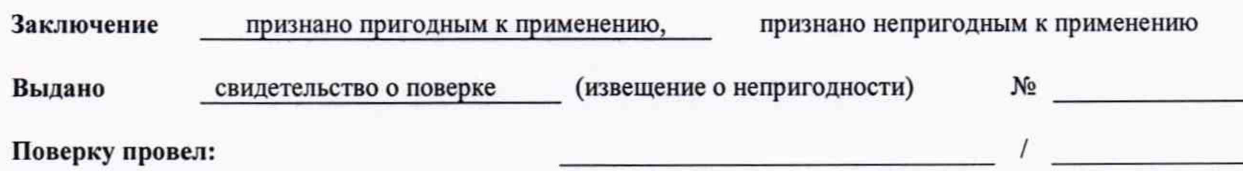